# Epson wireless presentation systems

**Jim** 

Security document Version 1, June 2021

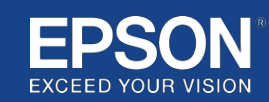

## **Contents**

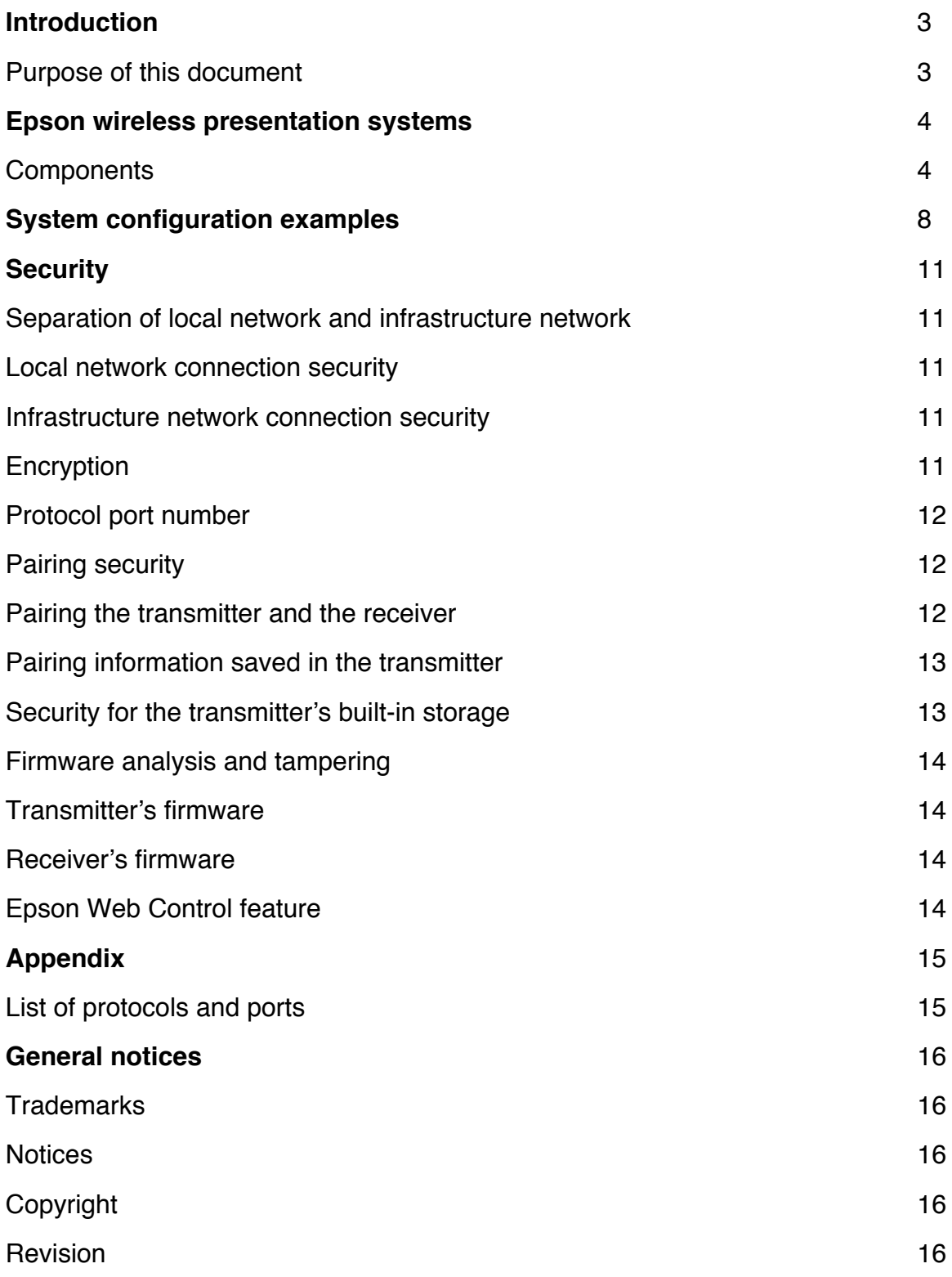

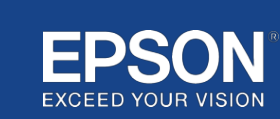

## **Introduction**

This document explains the security measures provided by Epson wireless presentation systems.

## **Purpose of this document**

The purpose of this document is to allow users to:

- understand the system configuration of the Epson wireless presentation systems.
- check the Epson wireless presentation system security measures.

This document is intended for technical vendors, IT network managers, IT security professionals, and customers interested in the Epson wireless presentation systems.

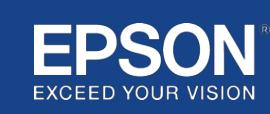

Epson wireless presentation systems enable you to perform simple wireless screen sharing, thereby eliminating cable clutter and frustration due to damaged or missing adaptors and cables. This system realises high-performance wireless screen sharing with multi-user screen switching and an easy-to-understand user interface at a low cost.

This chapter explains the components of Epson wireless presentation systems and provides system configuration examples.

For more information about Epson wireless presentation systems, see the User's Guide.

## **Components**

Epson wireless presentation systems consists of the following software and equipment:

- (1) Epson wireless presentation (software)
- (2) Epson iProjection (software)
- (3) Transmitter
- (4) Receiver

You will also require a source device (either a PC/Mac connected to a transmitter, or any device with Epson iProjection installed).

#### (1) **Epson wireless presentation (software)**

Epson wireless presentation (software) is software that runs on computers (Windows/Mac). It is provided in the transmitter's built-in storage. Epson wireless presentation (software) converts screen content on your computer into transmittable data that can be transmitted to the network. Epson wireless presentation then transmits the data from the transmitter to the receiver over a wireless LAN (Wi-Fi).

Epson wireless presentation (software) does not require installation or administration privileges, nor does it access any content stored on the computer.

#### (2) **Epson iProjection (software)** *This document covers Ver. 3.0 and later.*

Epson iProjection is software that runs on computers (Windows/Mac/Chromebook) and smart devices (iOS/Android). In the same way as Epson wireless presentation (software), Epson iProjection (software) converts content on your computer and smart devices into a transmittable data that can be transmitted to the network. Epson iProjection then transmits the data to the receiver using your computer or smart device network functions. For more information on Epson iProjection, see the Epson iProjection Operation Guide.

#### (3) **Transmitter**

The transmitter connects to the USB interface of your computer (Windows/Mac). Epson wireless presentation (software) is provided in the transmitter's built-in storage. The transmitter sends the transmitted data converted by Epson wireless presentation (software) to the receiver over a wireless LAN (Wi-Fi).

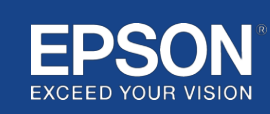

#### **Figure 1. Transmitter**

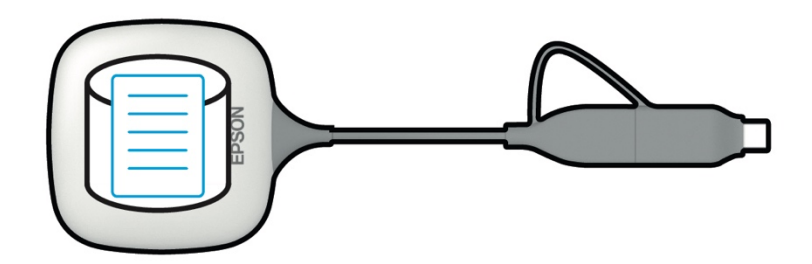

#### (4) Receiver

There are two models of receivers; a base unit and a supported Epson projector.

When the receiver (base unit) is connected to a display that doesn't support the integrated Epson wireless presentation systems with a HDMI cable, images on the computer (Windows/Mac) connected to the transmitter, or transmitted data sent from a computer (Windows/Mac/Chromebook) or a smart device (iOS/Android) that are running Epson iProjection (software), can be displayed.

#### **Figure 2. Receiver (base unit)**

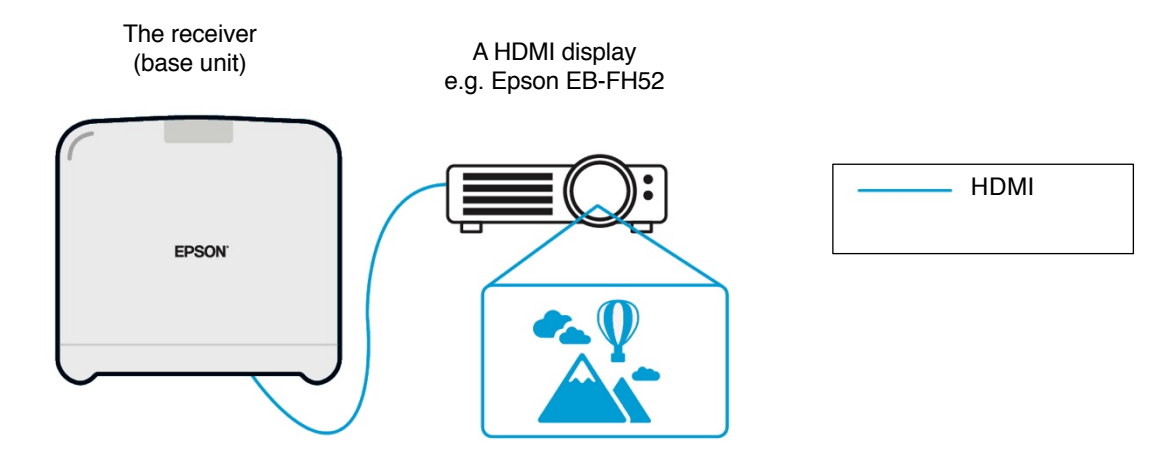

If the display is a supported Epson projector, the function of the receiver (base unit) can be built into it. The base unit model and supported Epson projector model receivers have the same function, to receive transmitted data over the network. The base unit model and the supported Epson projector model are both described as 'receivers' unless otherwise noted. Illustrations used show the base unit model receiver.

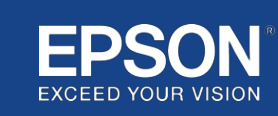

#### **Figure 3. Receiver (supported Epson projector)**

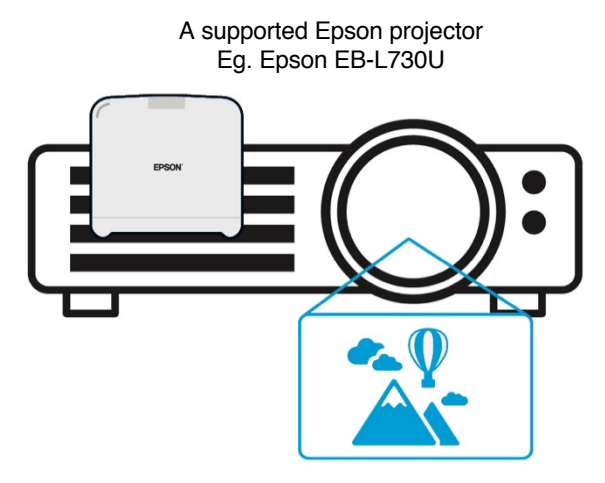

This image is an example of the built-in receiver function. The receiver (base unit) is not supplied with supported Epson projectors.

#### 5) Computer (connected to the transmitter)

The computer (Windows/Mac) connected to the transmitter runs Epson wireless presentation (software) from the transmitter's built-in storage.

#### **Figure 4. Computer connected to transmitter**

(a) The computer (Windows/Mac) runs Epson wireless presentation (software) from the transmitter's built-in storage.

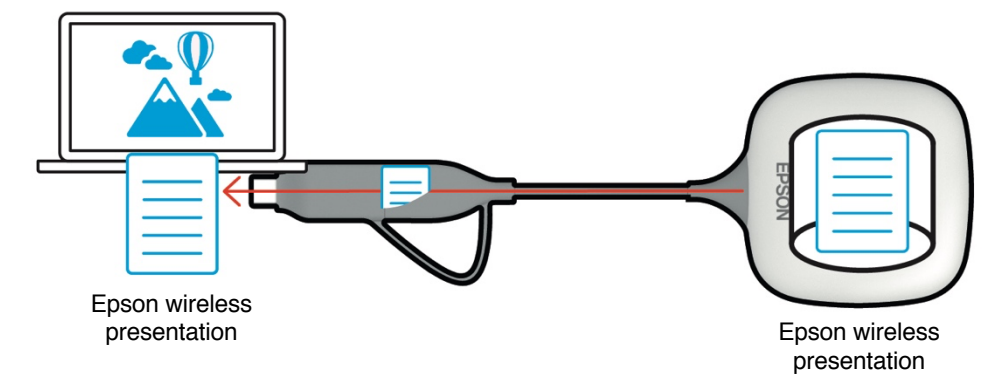

(b) Epson wireless presentation (software) converts content on your computer (Windows/Mac) into the transmittable data and transmits the data from the transmitter to the receiver over a wireless LAN (Wi-Fi).

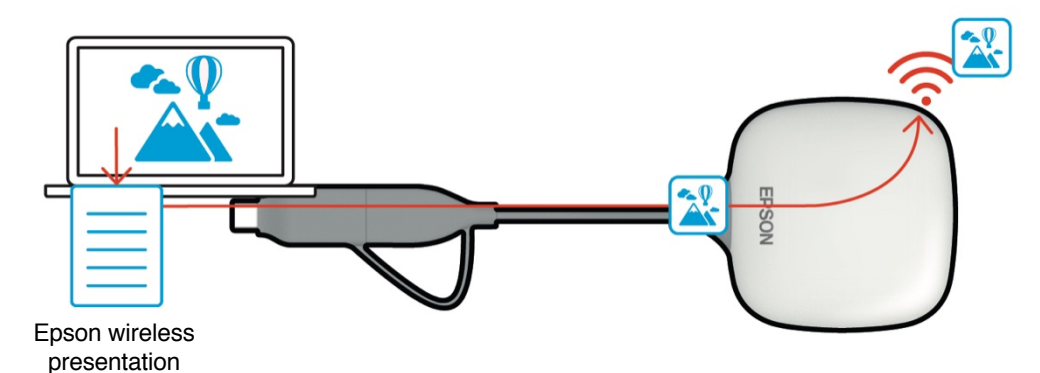

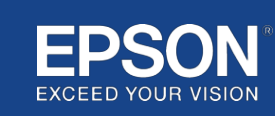

#### (6) Computer and smart device (with Epson iProjection installed)

This is the computer (Windows/Mac/Chromebook) or smart device (iOS/Android) on which Epson iProjection is installed. Epson iProjection converts the content on the computer or the smart device into transmittable data that can be transmitted to the network, and Epson iProjection transmits the data to the receiver using your computer or smart device network functions.

#### **Figure 5. Computer with Epson iProjection installed**

Epson iProjection converts content on your computer into transmittable data and transmits the data to the receiver over a wireless LAN (Wi-Fi) or wired LAN.

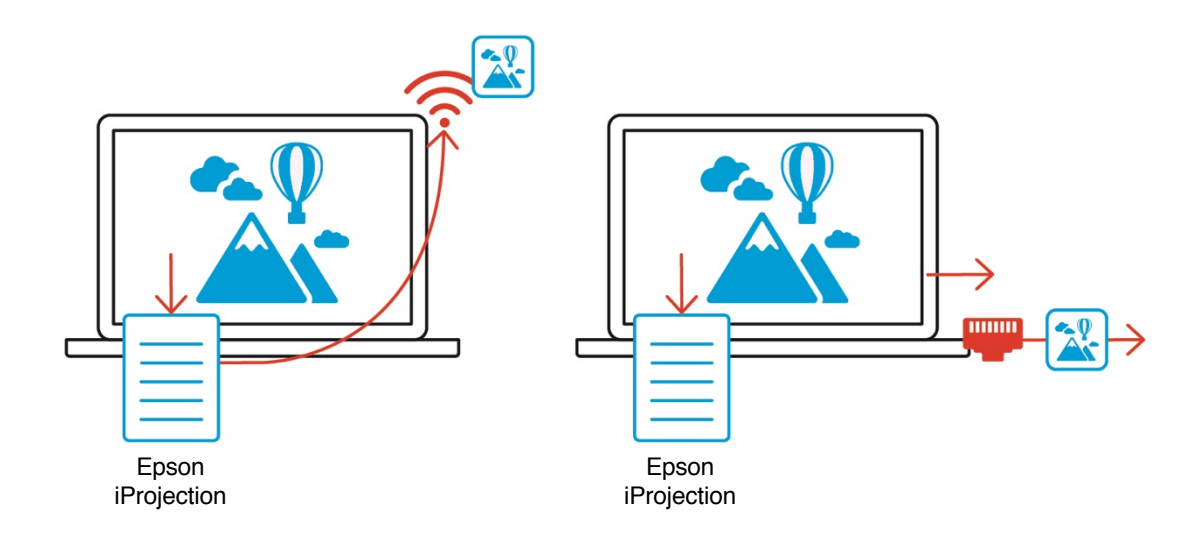

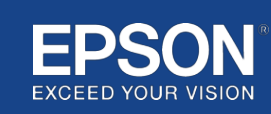

## System configuration examples

Epson wireless presentation systems can use two different system configurations, a local network and an infrastructure network, separately or at the same time.

- (1) Connecting to a local network.
- (2) Connecting to an infrastructure network.

### **(1) Local network connection**

Devices such as, the computer (Windows/Mac/Chromebook) or the smart device (iOS/Android) on which Epson iProjection is installed, or the transmitter connected to a computer (Windows/Mac) operate as wireless LAN (Wi-Fi) adapters. These devices connect to a single receiver that acts as a Wi-Fi access point over a wireless LAN (Wi-Fi) to configure a local network connection. Local network connections are limited to wireless LAN (Wi-Fi) communications.

#### **Figure 6. Local network connection**

(a) Wireless LAN (Wi-Fi) connection between a transmitter connected to a computer and the receiver

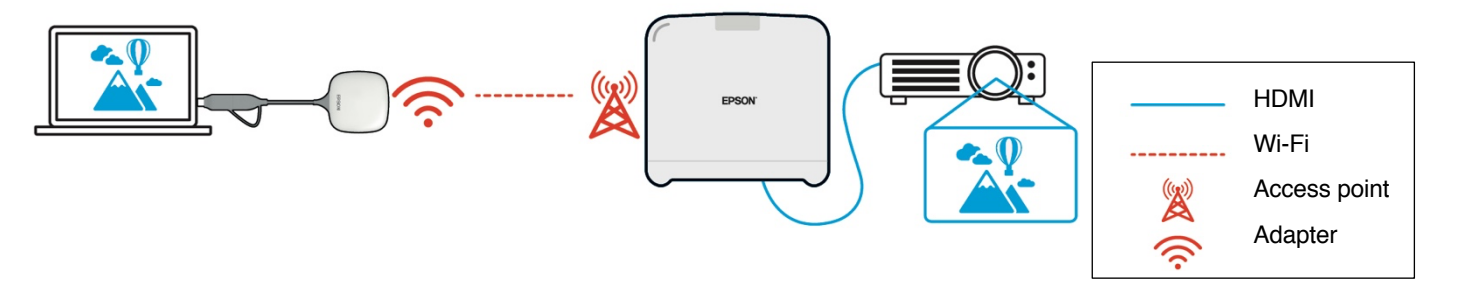

(b) Wireless LAN (Wi-Fi) connection between a computer with Epson iProjection installed and the receiver

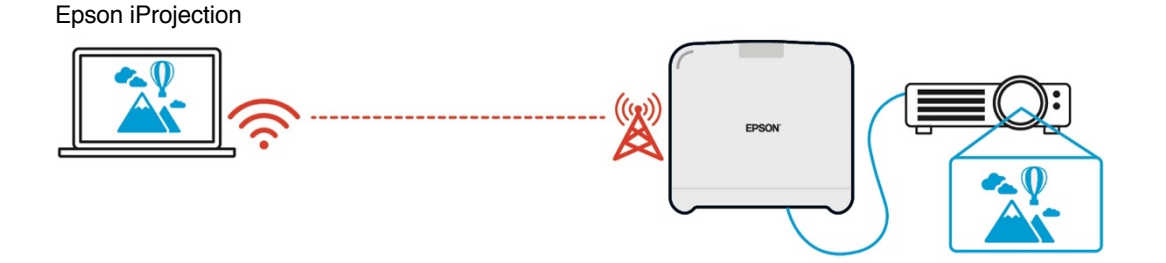

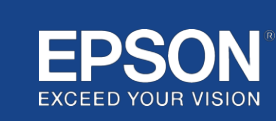

## **(2) Infrastructure network connection**

Devices such as the computer (Windows/Mac/Chromebook) or the smart device (iOS/Android) on which Epson iProjection is installed connect to the infrastructure network using a Wi-Fi access point or wired LAN hub. The receiver also connects to the infrastructure network. The computer or the smart device transmits data to the receiver over the infrastructure network.

#### **Figure 7. Infrastructure network connection**

(a) Wireless LAN (Wi-Fi) connection between the receiver and the infrastructure network

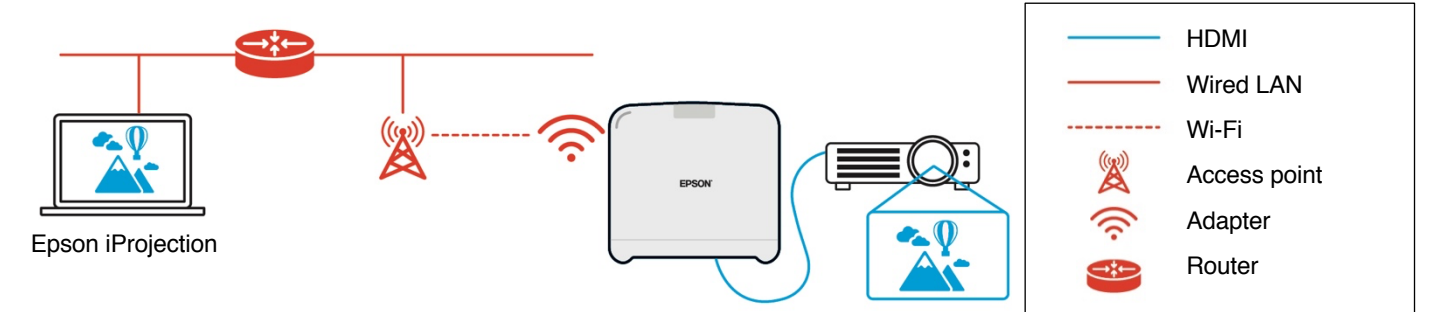

(b) Wired LAN connection between the receiver and the infrastructure network

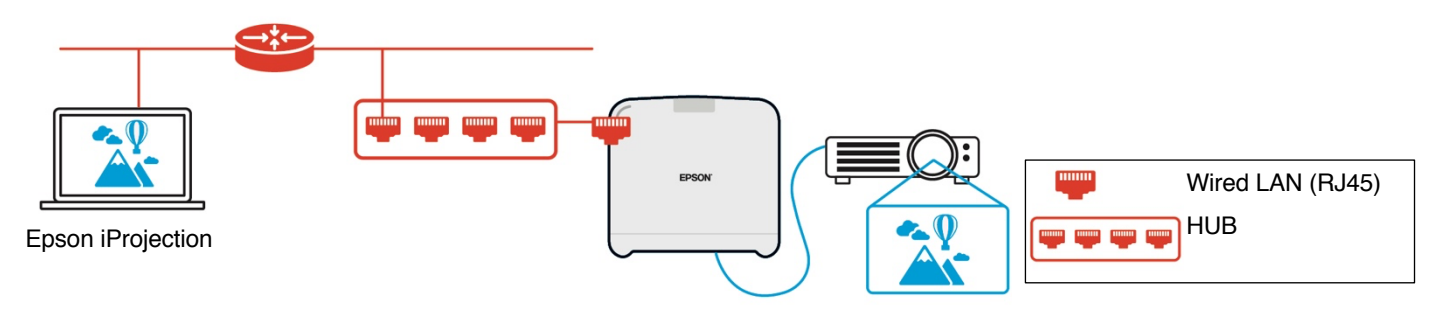

The transmitter connected to the computer (Windows/Mac) cannot connect to the infrastructure network because it cannot pair with a Wi-Fi access point on the infrastructure network.

(3) Simultaneous use of local network connection and Infrastructure network The local network connection (1) and the infrastructure network connection (2) can be used together.

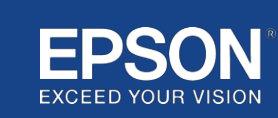

### **Figure 8. Combined use of local network configuration and infrastructure network connection**

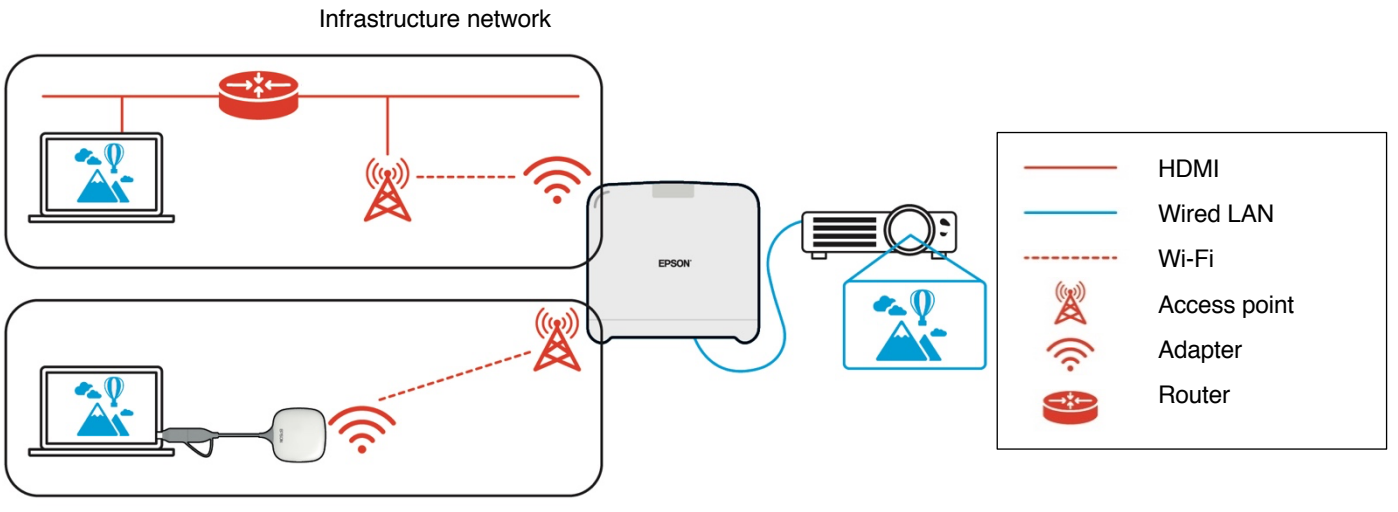

Local network

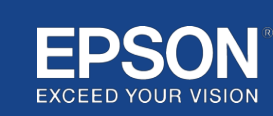

## **Separation of local network and infrastructure network**

On the local network connection, the receiver acts as a Wi-Fi access point. However, the receiver does not have a router function. As a result, the local network is completely isolated from the wireless or wired LAN interfaces that are connected to the infrastructure network.

A computer connected to the local network cannot connect to the infrastructure network through the receiver.

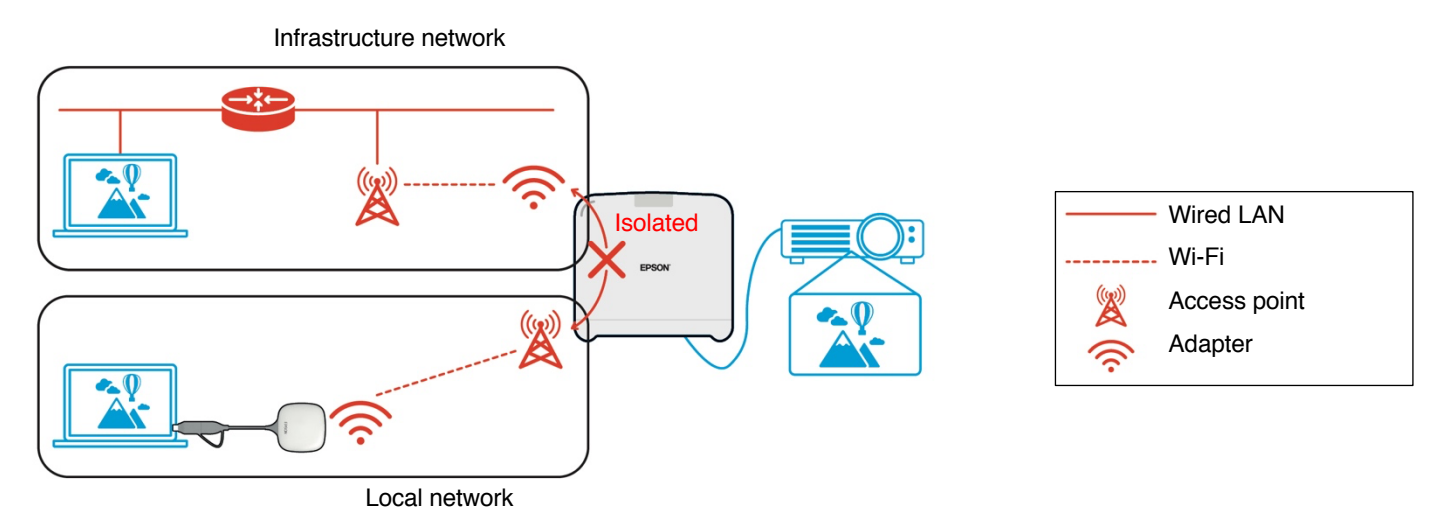

#### **Figure 9. Separation of local network configuration and infrastructure network**

#### **Local network connection security**

The local network connection explained earlier is limited to wireless LAN (Wi-Fi) communications.

Because the communication path uses WPA2-PSK, an encryption protocol developed by the Wi-Fi Alliance, it is difficult to decrypt and retrieve the content from the transmitted data even if wireless LAN signals are intercepted and captured.

## **Infrastructure network connection security**

#### **Encryption**

There is a concern that the communication path for the infrastructure network connection may be intercepted and the content of the transmitted data may be acquired by a third party.

Epson iProjection (software) and Epson wireless presentation (software) encrypt the transmittable data before it is transmitted to the network. Therefore, it is difficult to recover the content from the transmitted data even if the communication path is intercepted. The encryption algorithm uses AES-128. The encryption key is created on a per-session basis. A session-specific private key is prepared and transmitted using keyword information to transmit the encryption key.

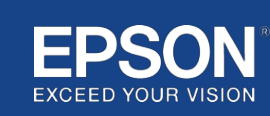

## **Protocol port number**

The following ports are used by Epson iProjection (software) and the Epson Wireless Projection (software) to communicate with the receiver.

See the following settings and open the ports on the router and firewall.

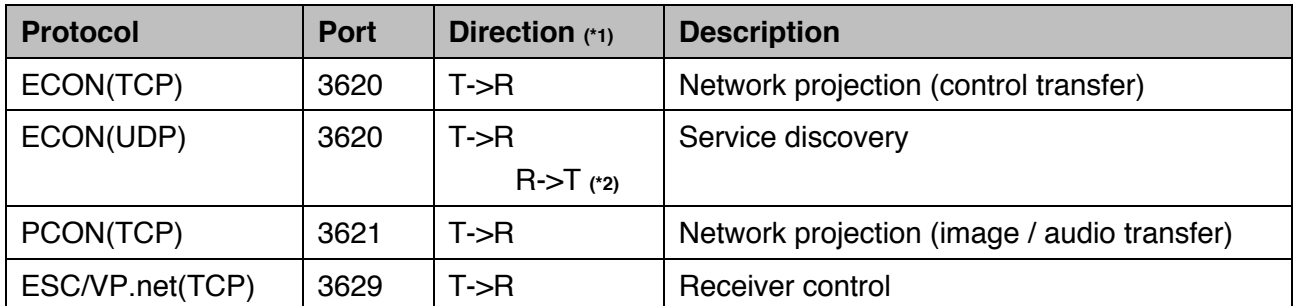

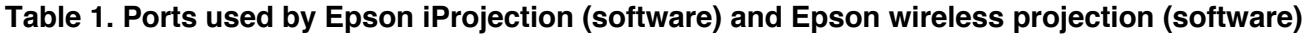

 $(*)$  R = Receiver, T = Epson iProjection (software) and Epson wireless presentation (software)

(\*2) not used in Epson wireless presentation (software)

## **Pairing security**

After you have paired the transmitter and the receiver, you can transmit the transmittable data. The data cannot be transmitted without pairing.

## **Pairing the transmitter and the receiver**

(1) Connecting and pairing the transmitter and receiver

Since the transmitter is connected to via USB directly and paired with the receiver automatically, no pairing information leaks out of the communication path.

#### **Figure 10. Connecting and pairing the transmitter and the receiver**

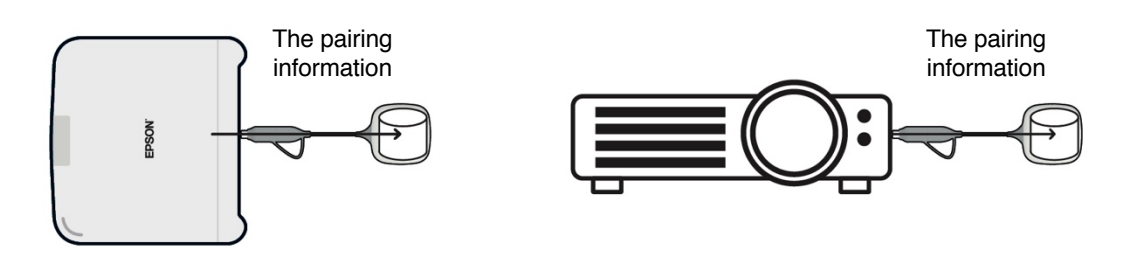

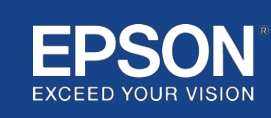

(2) Pairing using the Epson wireless transmitter settings (software)

Epson wireless transmitter settings (software) is administration software that runs on your computer (Windows/Mac) and enables users to pair the receiver and the transmitter.

The signal (beacon) sent by the receiver that acts as an access point contains encrypted pairing information. As the pairing information is encrypted, it is difficult to intercept the signal (beacon) to obtain the pairing information. Epson wireless transmitter settings (software) decrypts the pairing information and saves it in the transmitter.

**Figure 11. Pairing using Epson wireless transmitter settings (software)**

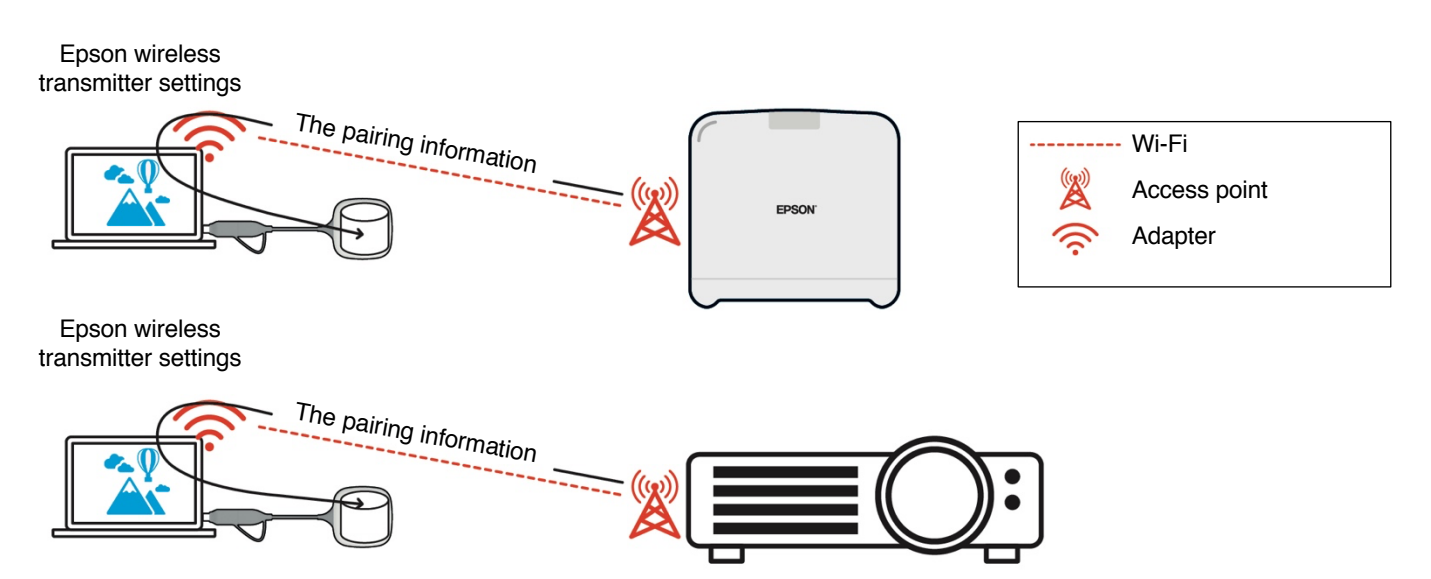

## **Pairing information saved in the transmitter**

The following pairing information is saved in the transmitter after pairing. The pairing information is saved in the receiver's built-in memory. Since this memory cannot be accessed from the outside, it is difficult for a third party to obtain the pairing information in the transmitter.

- SSID of the receiver
- Base unit name of receiver
- Passphrase for WPA2
- Unique ID (serial number)

## **Security for the transmitter's built-in storage**

The transmitter's built-in storage contains the Epson wireless presentation (software). The computer (Windows/Mac) connected to the transmitter can access the Epson wireless presentation (software) from the transmitter's built-in storage, but it cannot write files to the storage. This also prevents Epson wireless presentation (software) from being tampered with.

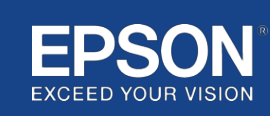

### **Firmware analysis and tampering**

Users can use the Epson wireless presentation systems in a stable state by updating the transmitter's firmware and the receiver's firmware.

#### **Transmitter's firmware**

The transmitter's firmware is supplied in a binary file with header information and checksum encrypted with AES-128. Therefore, it is difficult to analyse and tamper with the firmware.

#### **Receiver's firmware**

The receiver's firmware is supplied in a binary file encrypted with DES-56. Therefore, it is difficult to analyse and tamper with the firmware.

#### **Epson Web Control feature**

The receiver includes the Epson Web Control feature that allows you to check and change the receiver settings in a web browser on a networked computer or smart device. Epson Web Control uses the following protocols and ports:

#### **Table 2 Ports used in Epson Web Control**

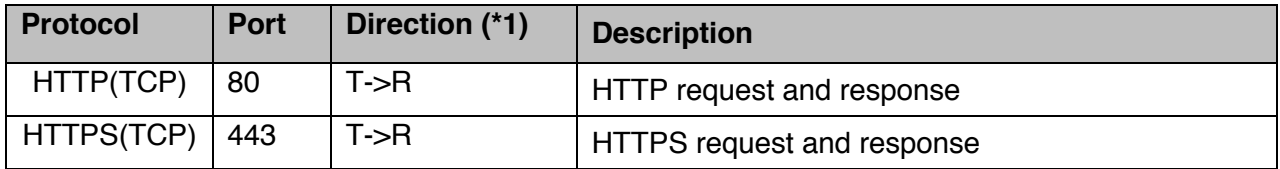

 $(*1)$  R = Receiver

 $T = a$  computer or a smart device

The default protocol of Epson Web Control is HTTPS. You can change to HTTP from the following menu, but it is recommended to use HTTPS.

OSD menu: [Network]

- [Network settings]
- [Base unit]
- [Secure HTTP]

Settings: On HTTPS connection (default) Off HTTP connection

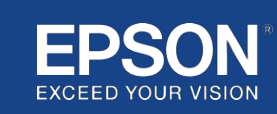

## **List of protocols and ports**

This is the list of protocols and ports that Epson wireless projection system uses. For the protocols and ports not used by Epson wireless projection system, refer to the projector's User's Guide and other documents.

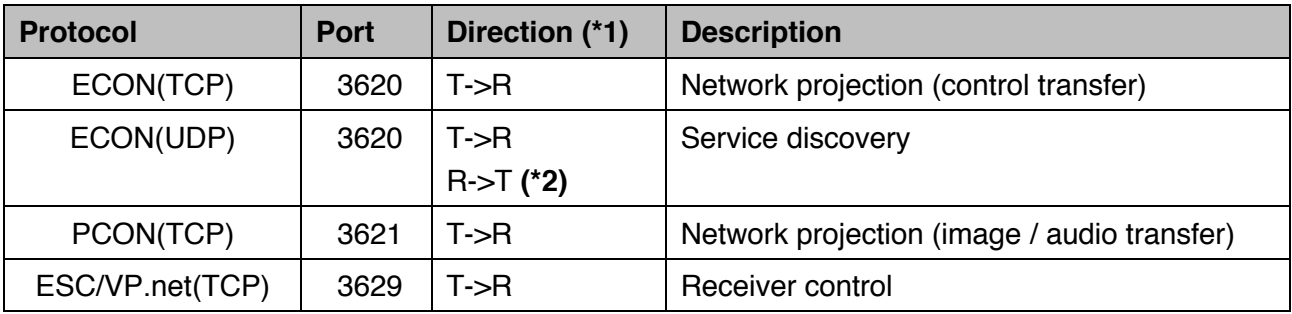

#### **Table 3 Ports used by the video transmission software**

 $(*1)$  R = receiver,

T = Epson iProjection (software) and Epson wireless projection (software)

(\*2) not used in Epson wireless projection (software)

#### **Table 4 Ports used in web configuration**

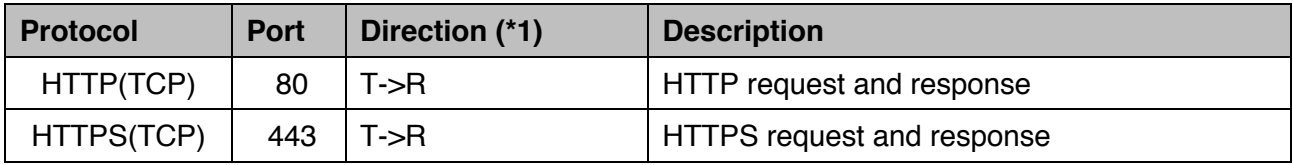

(\*1)  $R =$  Receiver,  $T = a$  computer or a smart device

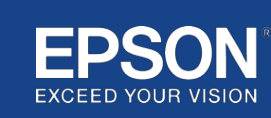

## General notices

## **Trademarks**

'EPSON' is a registered trademark of Seiko Epson Corporation. 'EXCEED YOUR VISION' is a trademark or registered trademark of Seiko Epson Corporation.

Mac and iOS are trademarks of Apple Inc.

Microsoft and Windows are trademarks or registered trademarks of Microsoft Corporation in the United States and/or other countries.

Wi-Fi<sup>™</sup>, WPA2<sup>™</sup> is a registered trademark of the Wi-Fi Alliance®.

Chromebook, Android are trademarks of Google LLC.

We respect the trademarks and product trademarks of each company, even if they are not otherwise noted.

## **Notices**

(1) All rights reserved. No part of this publication may be reproduced, stored in a retrieval system, or transmitted in any form or by any means, electronic, mechanical, photocopying, recording, or otherwise, without the prior written permission of Seiko Epson Corporation. No patent liability is assumed with respect to the use of the information contained herein.

Neither is any liability assumed for damages resulting from the use of the information contained herein.

(2) The contents of this document may be changed or updated without further notice.

(3) No patent liability is assumed with respect to the use of the information contained herein. Neither is any liability assumed for damages resulting from the use of the information contained herein.

## **Copyright**

This information is subject to change without notice. ©SEIKO EPSON CORPORATION 2021. All rights reserved.

## **Revision**

June 2021: Rev.A first edition

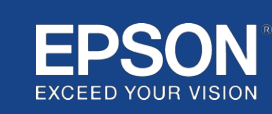